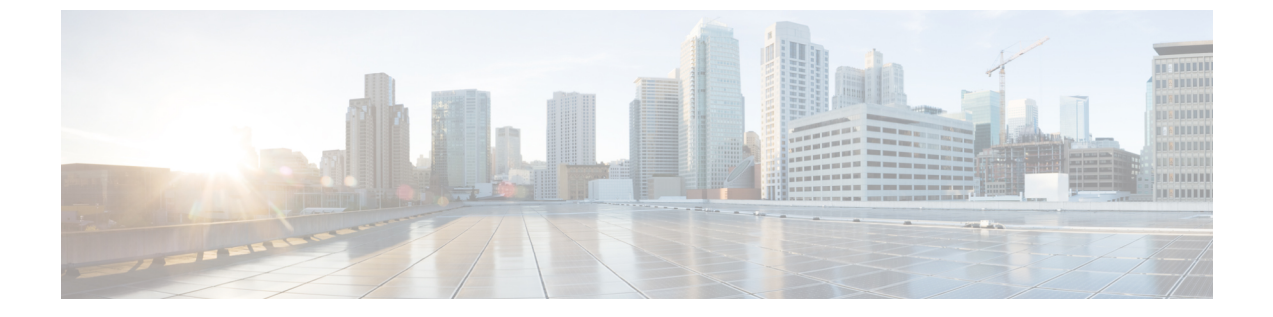

## 付録

- 新規および退職した従業員とWebex アプリそのアカウントの管理 (1 ページ)
- AD LDS  $\geq$  Cisco directory connector  $(3 \sim \rightarrow \sim)$

# 新規および退職した従業員と**Webex**アプリそのアカウン トの管理

## シナリオ

さまざまな部門にわたって8000人を超える従業員がいる中規模企業は、迅速な開発のフェーズ にあり、複数の場所をオープンしています。企業は、Messaging、MeetingsおよびHybridServices などのいくつかの Webex サービスを購入しています。お客様の IT 管理者は、ユーザをWebex クラウドにプロビジョニングする必要があります。 Webexその後、ユーザは割り当てられた サービスを使用できます。

企業の迅速な開発により、参加と脱退の従業員が存在します。ITチームはこれらの変更を管理 する必要があるため、新しいユーザを社内ディレクトリに追加し、そのユーザのユーザアカウ ントも削除する必要があります。

### 問題

ITチームは、以前の従業員と請負業者が引き続きサービスにアクセスできることを示すレポー トを作成しています。IT チームは、HR サービスシステムの更新が完了した後、すぐにクラウ ドからユーザを削除しませんでした。通常、ITチームは頻繁に変更をサポートするための十分 な可用性を備えていません。その結果、財務レポートとサービス使用状況のサマリーレポート に不一致があります。これにより、すでに会社を離れているユーザが引き続きサービスにアク セスできるため、機密情報が漏洩するリスクが生じます。

このシナリオの問題には、自動化されたソリューションが必要です。

## 組織の目標

組織では、次のようなメンテナンス作業が少ないと想定されています。

- 新しいユーザを自動的にクラウドにプロビジョニングし、削除されたユーザをクラウドか ら自動的に削除します。新しいユーザには自動的にサービスが割り当てられ、以前の従業 員はサービスへのアクセスを拒否されます。
- ユーザの変更をオンプレミスからクラウドに同期します。
- クラウドユーザアカウント情報は、オンプレミスのディレクトリと完全に一致させてくだ さい。

#### ソリューション

ディレクトリ コネクタ は、この問題を解決し、お客様がユーザーをプロビジョニングし、 Webex クラウドでサービスを特定できるように促進します。

ディレクトリコネクタは、ADDSデバイスでセットアップできるオンプレミスアプリケーショ ンです。次に、Directory Connector はオンプレミスの Active Directory と通信し、変更をモニタ してクラウドへの変更を同期することができます。

はディレクトリコネクタ簡単にセットアップして維持することができます。をセットアップし たディレクトリ コネクタ後は、クラウドとオンプレミスの Active Directory 間のセキュリティ と整合性について心配する必要はありません。以下に、ソフトウェア使用によるメリットの例 を示します。

- ユーザがオンプレミスのActive Directoryから削除されると、ユーザはクラウドから完全に 削除されます。これにより、ユーザがサービスにアクセスするための許可を拒否されま す。
- このソフトウェアは、高可用性のための分散型展開にすることができます。その他のコネ クタは、前のアクティブな接続が切断されたときに自動的にアクティブになります。した がって、ハイアベイラビリティは、オンプレミスのADでの変更の欠落を懸念することな く、ビジネスにサービスを提供できます。
- ソフトウェアは、ユーザデータに対する偶発的な変更を防止します。ディレクトリコネク タユーザデータの整合性を維持します。ディレクトリ コネクタを有効にすると、唯一の データソースはオンプレミスの Active Directory です。
- ソフトウェアは、選択した頻度でデータをクラウドに同期させることができます。変更の 完全同期または差分同期のいずれかを選択できます。

## まとめ

ディレクトリコネクタ数百のユーザWebexを含む大企業のお客様向けのプロビジョニングユー ザを簡素化します。このツールを使用すると、ユーザーデータを同期したままで、このシナリ オで説明されている問題を回避できます。

# **AD LDS** と **Cisco directory connector**

## **AD LDS** と**Cisco directory connector**

(注)

まだサポートされていますが、複数のドメイン、単一フォレストの Active Directory の導入で は、ADLDSは必要ありません。単一のフォレストCisco directory connectorまたは複数のフォレ ストを持つ複数のドメインに対して自身を使用できます。

データモデルの制限 (単一の LDAP パーティションビューまたは単一の組織単位 (OU) ビュー) は、エンタープライズディレクトリ対応アプリケーションに適用される場合があります。この アプリケーションは、企業内の複数のフォレスト、ドメイン、または Ou にある AD DS 認証 ユーザ、アプリケーション、またはネットワークリソースに関連付けられているデータにアク セスする必要があります。

このような状況で、AD LDSは、ユーザデータベースを、さまざまなADドメインコントロー ラまたは他のLDAPソースと同期するために使用されます。このような場合は、をインストー ルCisco directory connectorするときに、AD LDS 項目のドメインアカウントを選択します。

環境に単一のフォレスト内に複数のドメインがある場合は、AD LDSをCisco directory connector 設定し、を親ドメインにバインドします。AD LDSにCisco directory connectorは、複数のドメイ ンの統合ビューが用意されています。

## **AD LDS** について

Microsoft Active Directory Lightweight Directory Service(AD LDS)を使用して、ディレクトリ対 応アプリケーションにディレクトリ サービスを提供できます。ディレクトリ対応アプリケー ション データを保存するには、組織の Active Directory Domain Service(AD DS)データベース ではなく、AD LDS を使用してください。

AD LDS と AD DS を使用して、セキュリティアカウント用の中央の場所 (AD DS) と、アプ リケーション設定およびディレクトリ データをサポートするための別の場所 (AD LDS) を用 意することができます。

AD LDS を使用すると、次のことが可能になります。

- AD レプリケーションに関連するオーバーヘッドを削減する
- アプリケーションをサポートするために AD スキーマを拡張する必要がない
- ディレクトリ対応アプリケーションをサポートする必要があるサーバにのみAD LDSサー ビスが導入されるようにディレクトリ構造をパーティション化します。

Ad lds を使用する必要がある7つのシナリオを理解するには、「 AD Lds [ロールを使用するタイ](https://technet.microsoft.com/en-us/library/cc754361(v=ws.10).aspx) [ミング](https://technet.microsoft.com/en-us/library/cc754361(v=ws.10).aspx)」を参照してください。

Ad lds 環境をセットアップするには、 [AD](https://technet.microsoft.com/en-us/library/cc770639(v=ws.10).aspx) ldsの手順に従って作業を進めてください。

## **AD LDS** の使用**Cisco directory connector**

Windows Server 2008 のサーバコアインストールオプションと、Itanium ベースのシステムの Windows Server 2008 では、サーバロールの一部を使用できます。

## 始める前に

AD LDS [の使用](https://technet.microsoft.com/en-us/library/cc732675(v=ws.10).aspx#BKMK_7)に関するドキュメントを確認します。

#### 手順

- ステップ **1** Windows Server 2008 を実行しているコンピュータに AD LDS サーバの役割をインストールす るには、「 AD Lds [サーバロールのインストール」](https://technet.microsoft.com/en-us/library/cc754486(v=ws.10).aspx)を参照してください。
- ステップ **2** AD LDS インスタンスの使用を開始するには、「 AD Lds [インスタンスの使用方法](https://technet.microsoft.com/en-us/library/cc725619(v=ws.10).aspx)」を参照し てください。
- ステップ **3** ファイルからAD LDSインスタンスにデータをインポートするには、「AD lds[インスタンスへ](https://technet.microsoft.com/en-us/library/cc725619(v=ws.10).aspx#BKMK_2) [のデータのインポート](https://technet.microsoft.com/en-us/library/cc725619(v=ws.10).aspx#BKMK_2)」を参照してください。
- ステップ **4** AD DS からインポートするには、「[Synchronize](https://technet.microsoft.com/en-us/library/cc732675(v=ws.10).aspx#BKMK_7) WITH AD ds」を参照してください。
- ステップ **5** AD LDS で複数のパーティションを設定する場合は、必要なパーティションを 1 つ選択して、 Cisco directory connector の [組織の確認(Confirm Organization)] ウィンドウで [確認(Confirm) ] をクリックします。

**4**

付録

翻訳について

このドキュメントは、米国シスコ発行ドキュメントの参考和訳です。リンク情報につきましては 、日本語版掲載時点で、英語版にアップデートがあり、リンク先のページが移動/変更されている 場合がありますことをご了承ください。あくまでも参考和訳となりますので、正式な内容につい ては米国サイトのドキュメントを参照ください。